qwertyuiopasdfghjklzxcvbnmqwerty uiopasdfghjklzxcvbnmqwertyuiopasd

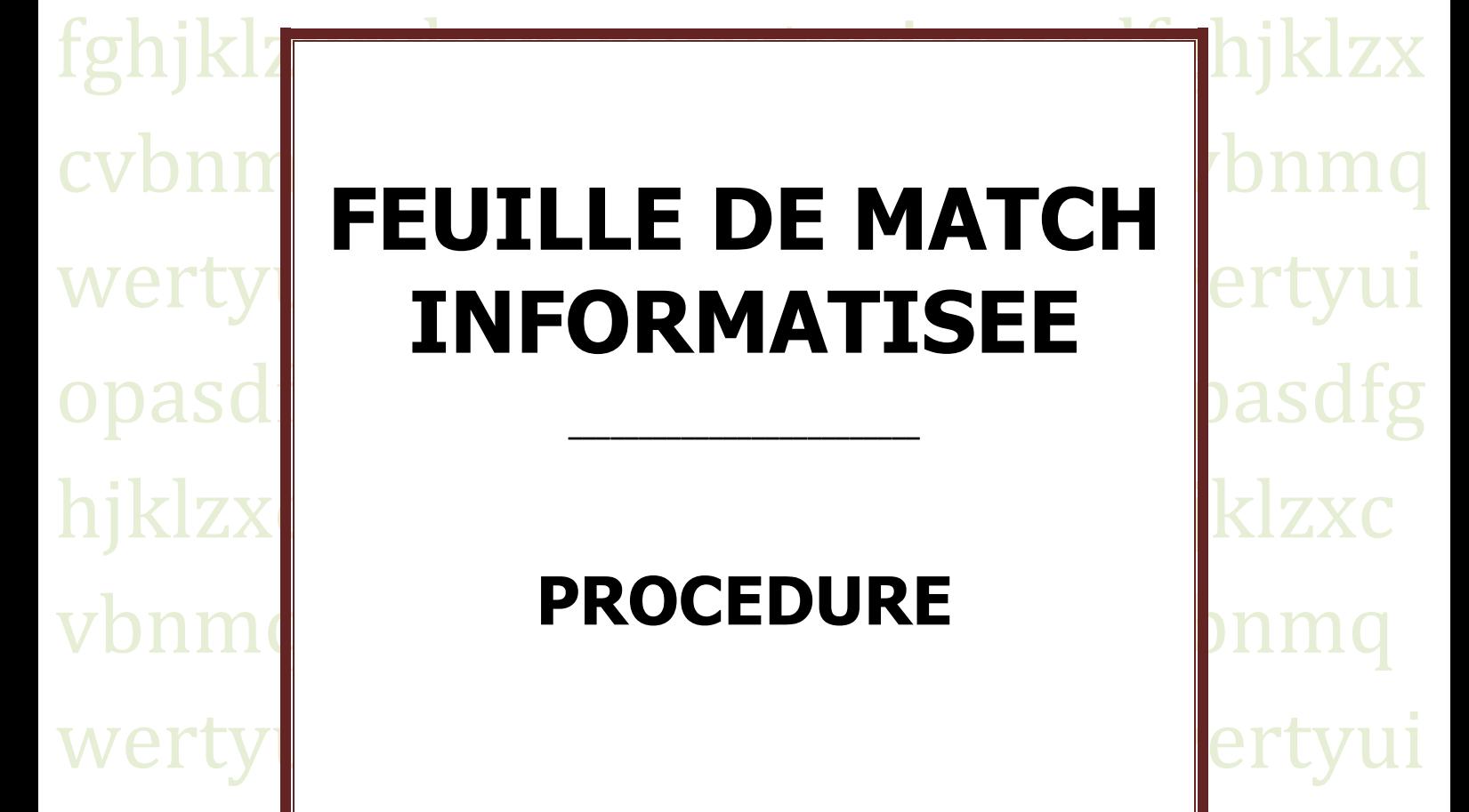

opasdfghjklzxcvbnmqwertyuiopasdfg hjklzxcvbnmqwertyuiopasdfghjklzxc vbnmqwertyuiopasdfghjklzxcvbnmq wertyuiopasdfghjklzxcvbnmqwertyui opasdfghjklzxcvbnmqwertyuiopasdfg hjklzxcvbnmrtyuiopasdfghjklzxcvbn mqwertyuiopasdfghjklzxcvbnmqwert yuiopasdfghjklzxcvbnmqwertyuiopas

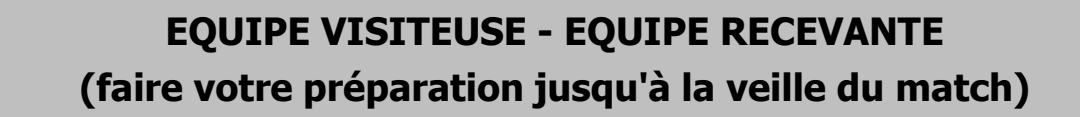

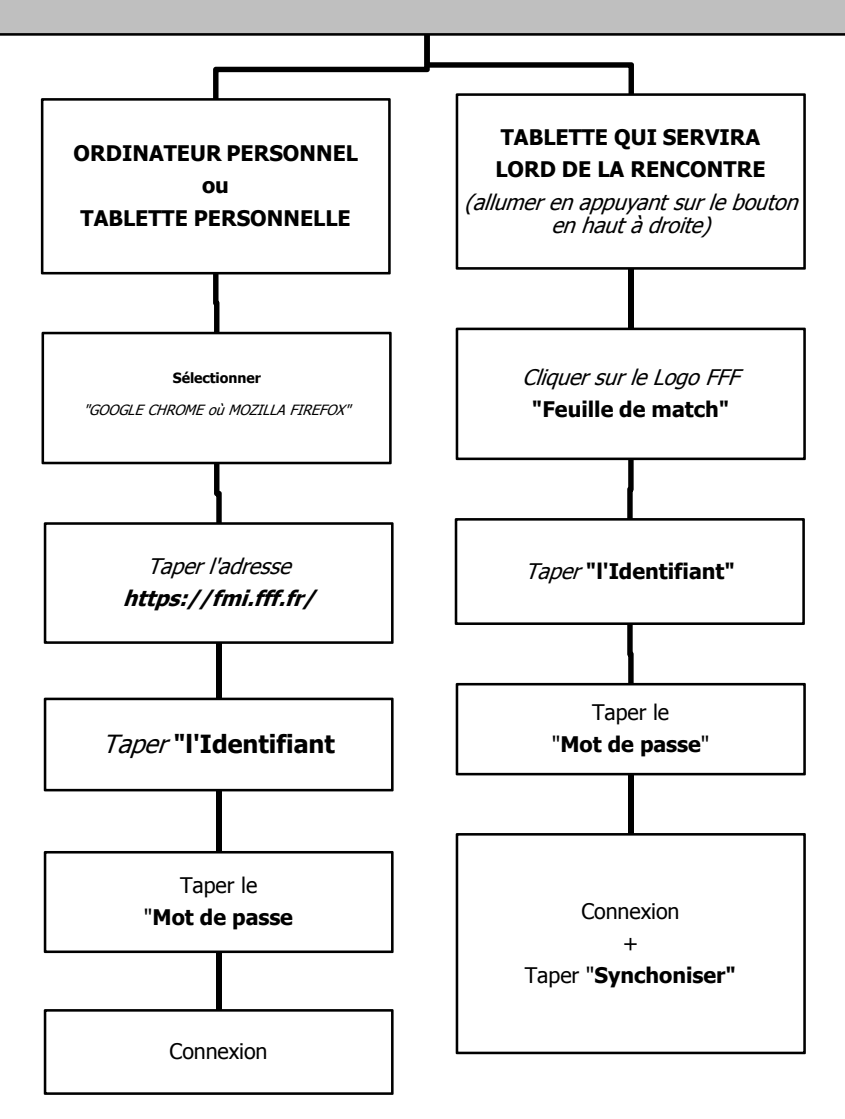

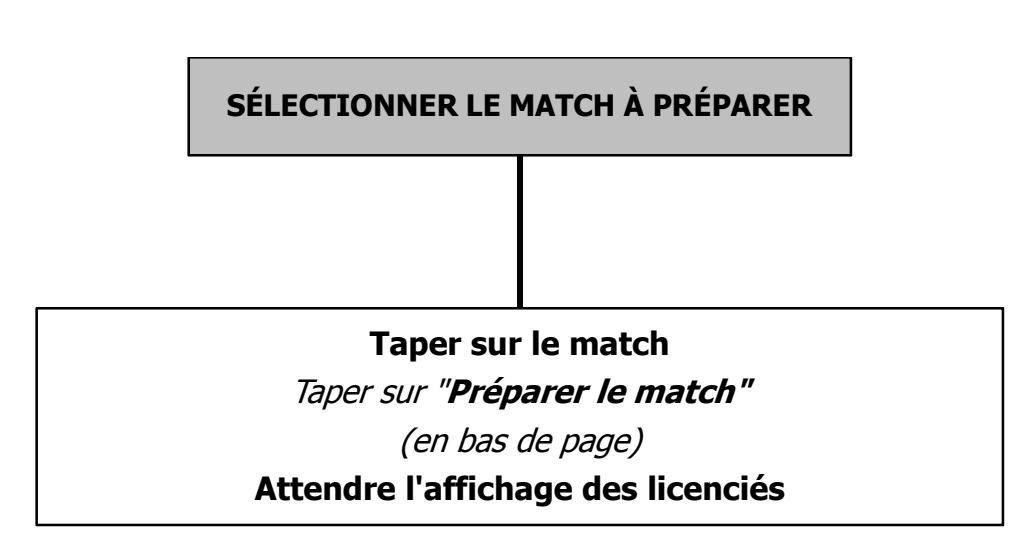

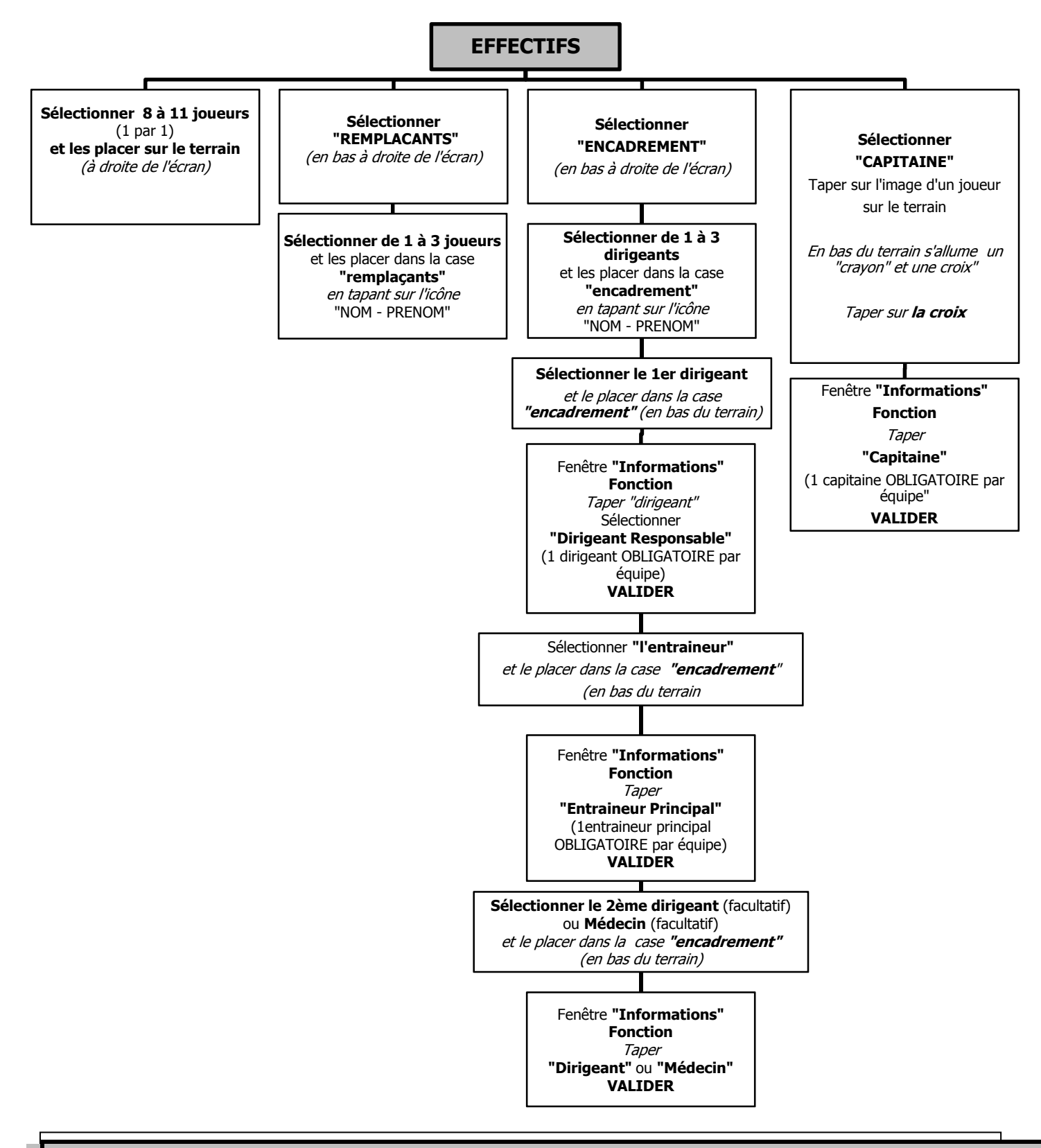

**Si préparation faite sur la tablette du match OU d'un ordinateur Taper « ENREGISTRER LA COMPOSITION »** 

> (en bas de l'écran à droite) Fenêtre **« Alerte » Composition enregistrée**  Taper **« OK » Enregistrement effectué**

**Si préparation d'une autre tablette** : Taper **en plus d'enregistrer la composition : « transmettre »** 

**« Transmission en cours » 100% -** Taper **« OK »** 

## **PREPARATION DE LA FEUILLE DE MATCH LE JOUR DE LA RENCONTRE - EQUIPE RECEVANTE**

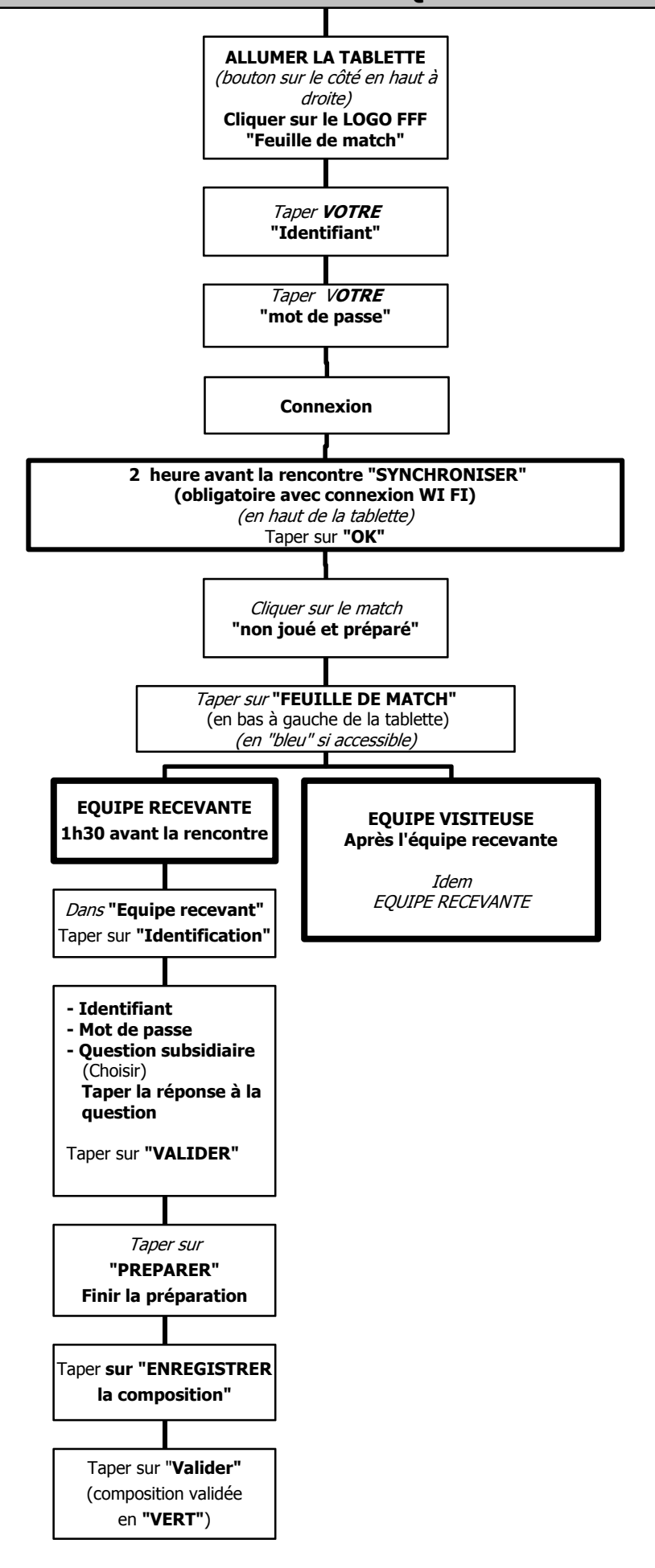

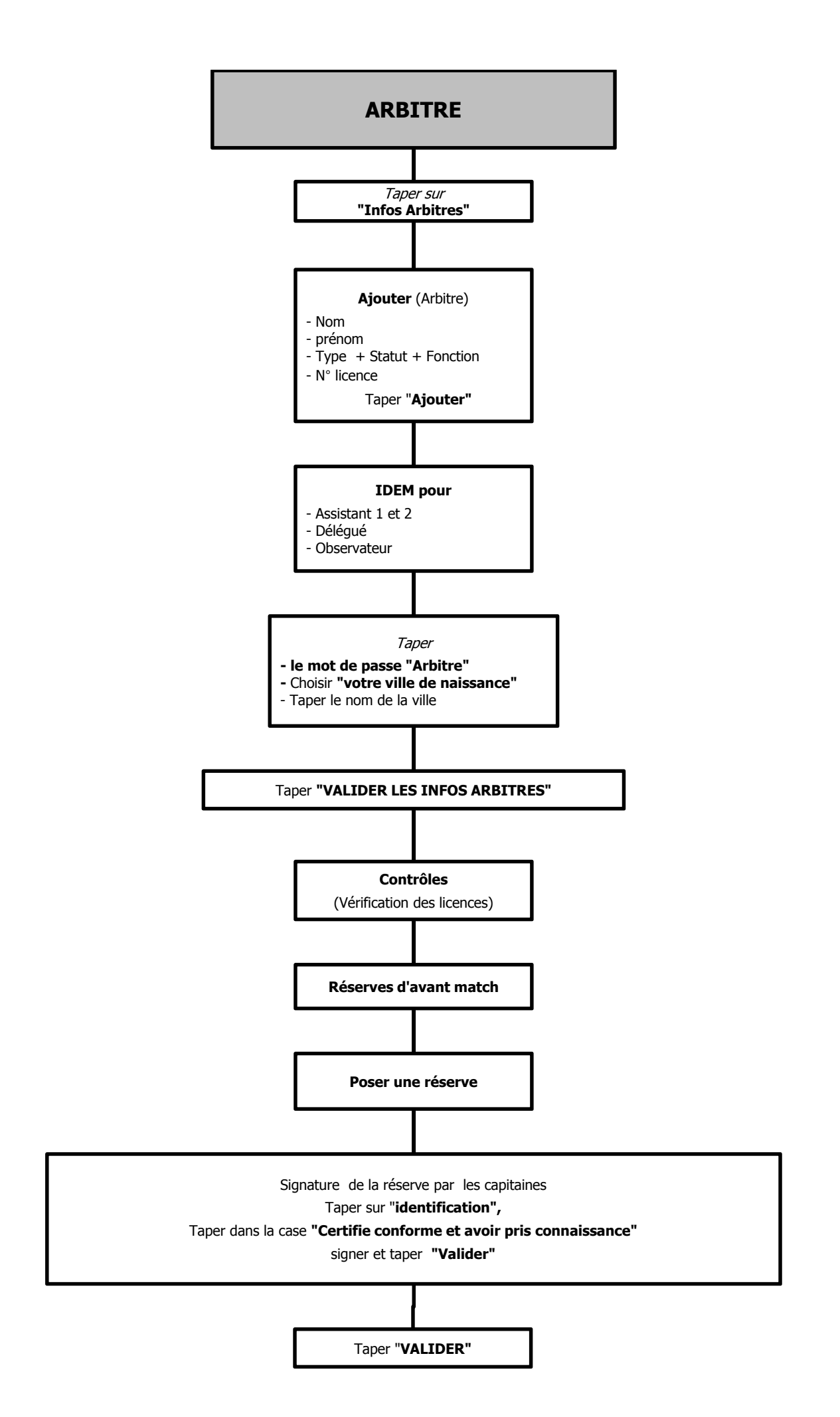

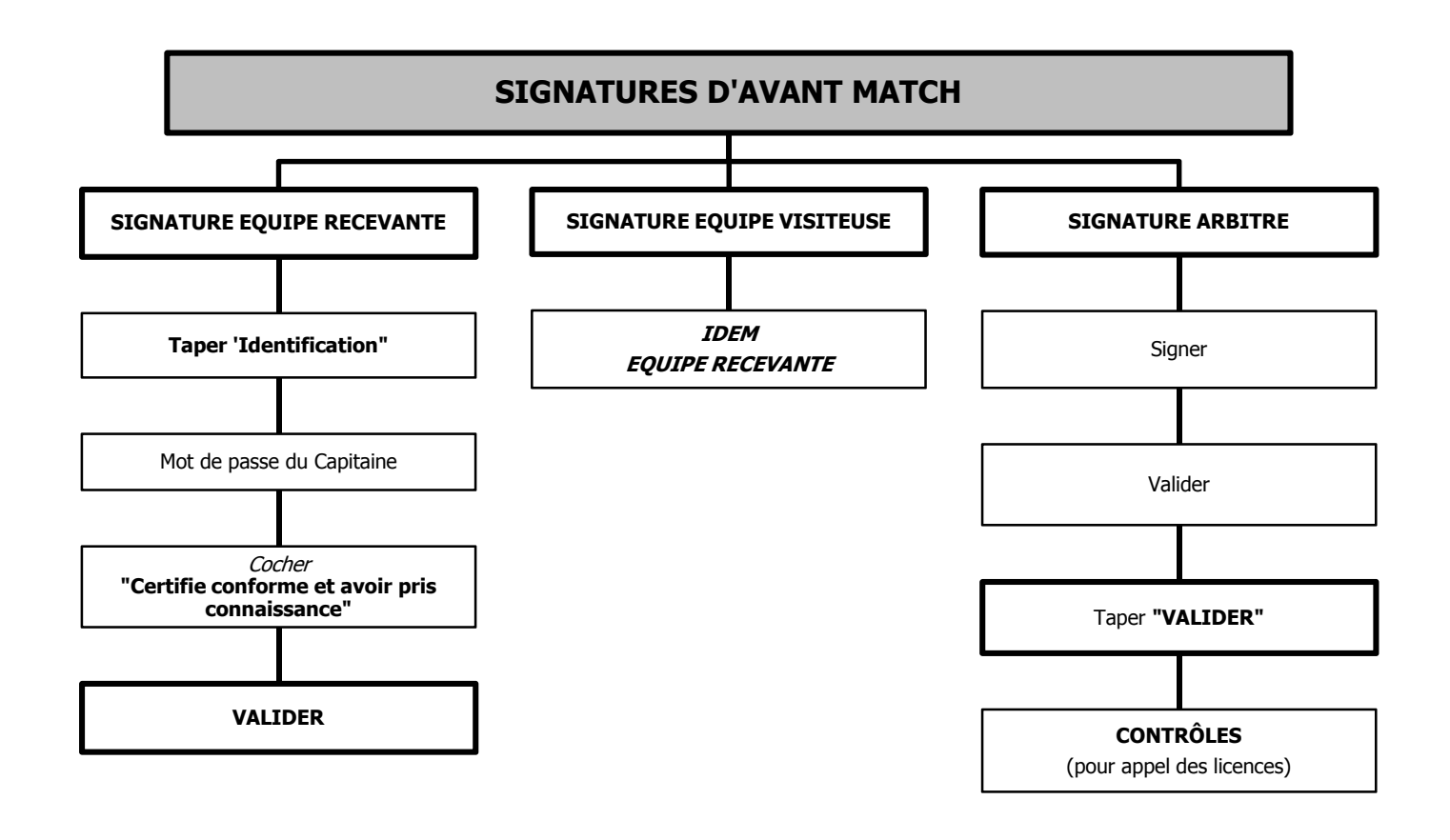

## **NE JAMAIS ETEINDRE LA TABLETTE PENDANT LE MATCH**

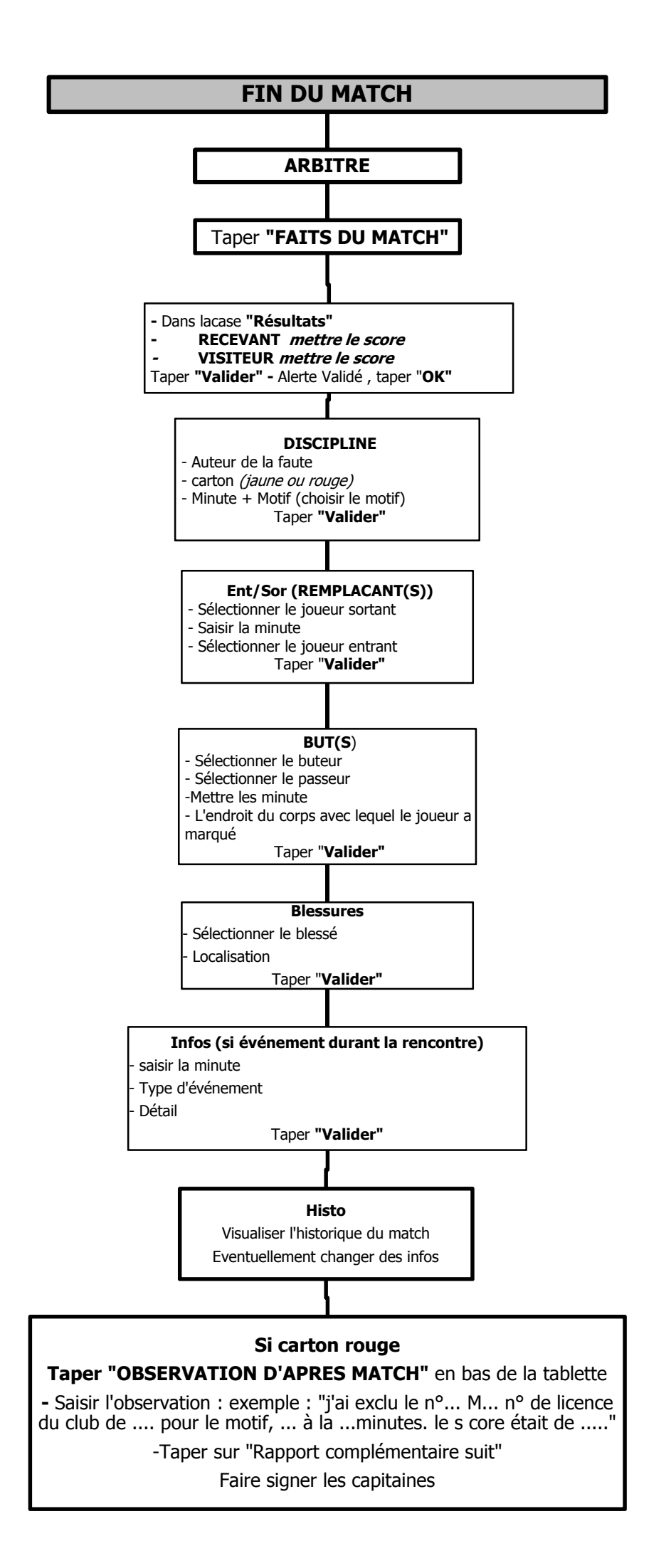

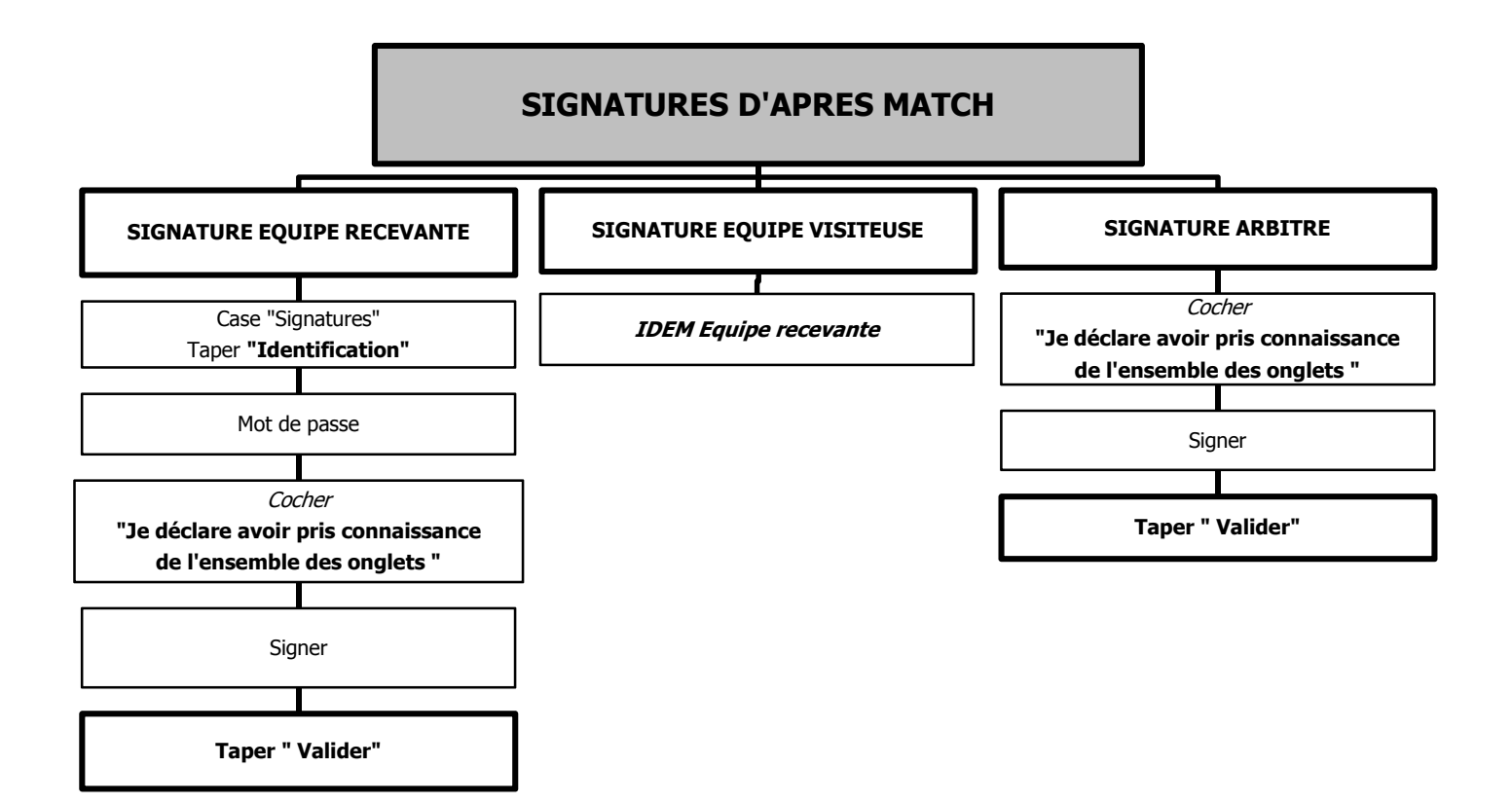

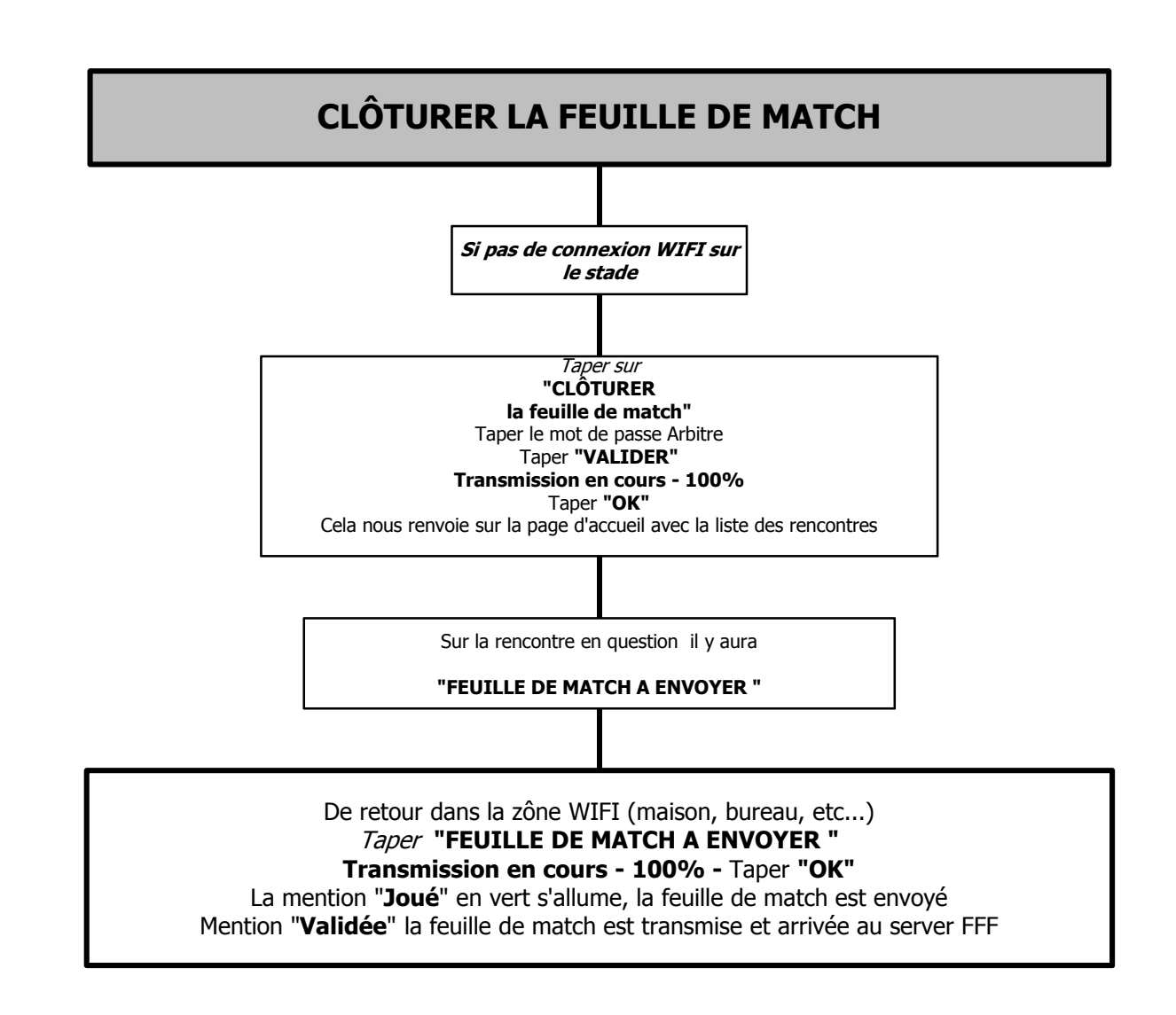